# **GUIA PRÁTICO**

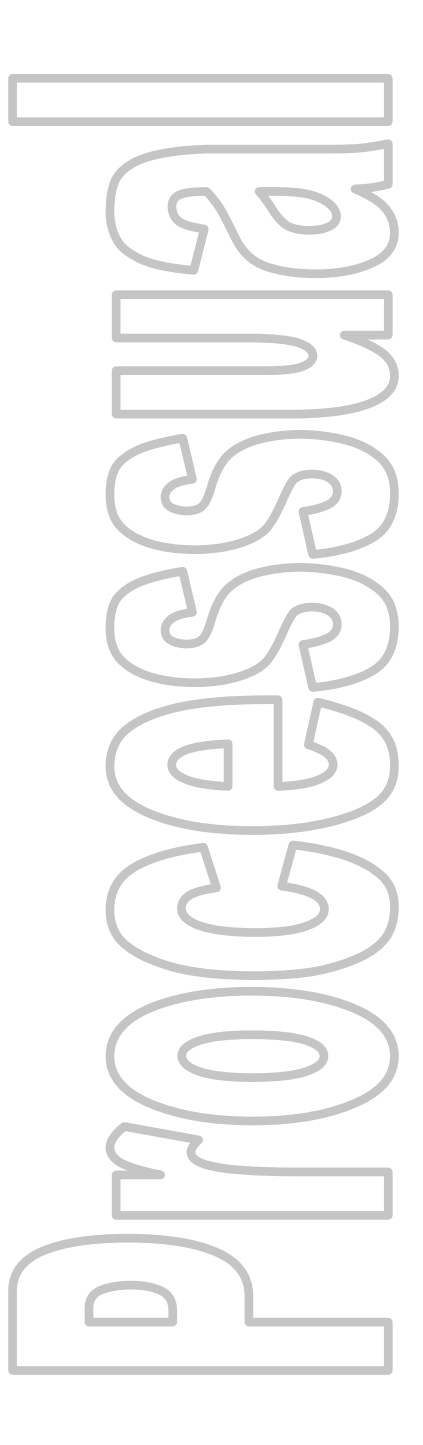

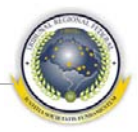

## **Índice**

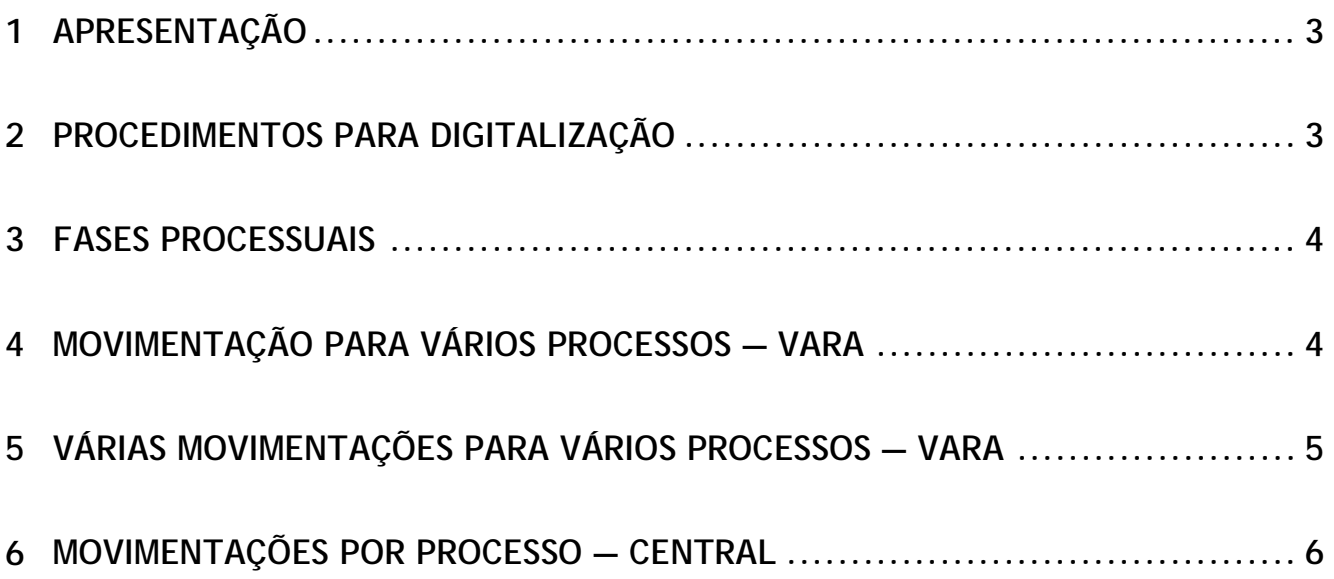

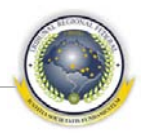

### <span id="page-2-0"></span>**1 APRESENTAÇÃO**

Este guia tem como objetivo responder de forma prática e resumida as principais dúvidas do usuário do Sistema Processual em relação a todo procedimento de remessa ao Tribunal Regional Federal da Primeira Região. É destinado aos usuários responsáveis pela movimentação processual para remessa dos recursos.

#### <span id="page-2-1"></span>**2 PROCEDIMENTOS PARA DIGITALIZAÇÃO**

É necessário realizar as diretrizes para o procedimento de digitalização das petições, documentos e processos em tramitação no âmbito da Primeira Região.

- 1 Digitalização: o procedimento de transformação de documentos físicos (em papel) para arquivos digitais por meio de equipamento próprio (*scanner*);
- 2 Preparação ou higienização: ato de retirar objetos que dificultem o processo de digitalização, tais como notas, bilhetes, grampos, dobras, colagens e peças estranhas aos autos;
- 3 Validação: meio pelo qual se verifica os arquivos digitalizados comparando-os com as peças físicas originais e certificando a autenticidade dos documentos digitalizados;
- 4 Indexação: identificação e classificação das peças processuais através de índice com os tipos de documentos.

As varas deverão identificar as principais peças processuais, como petição inicial, decisão liminar, contestação, audiência, laudo, sentença, embargos de declaração, decisão, apelação, contrarrazões, decisão que recebe o recurso conforme indicadas pela Portaria/Presi 600-403/2009.

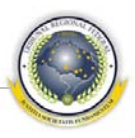

#### <span id="page-3-0"></span>**3 FASES PROCESSUAIS**

- 223/10 Remetidos para digitalização Realizada pela vara;
- 218/8 Recebidos: Digitalização Realizada pela central;
- 257/0 Processo digitalizado Realizada pela central;
- 222/1 Remessa ordenada: TRF Realizada pela vara;
- 223/1 Remetidos TRF (s/ baixa) Realizada pela vara.

#### <span id="page-3-1"></span>**4 MOVIMENTAÇÃO PARA VÁRIOS PROCESSOS — VARA**

Para que a vara realize movimentação para vários processos é necessário que esteja logada no Sistema Processual e siga os seguintes passos:

1 Selecione menu **Movimentação** > **PJFVA1225 – Movimentação para vários processos**;

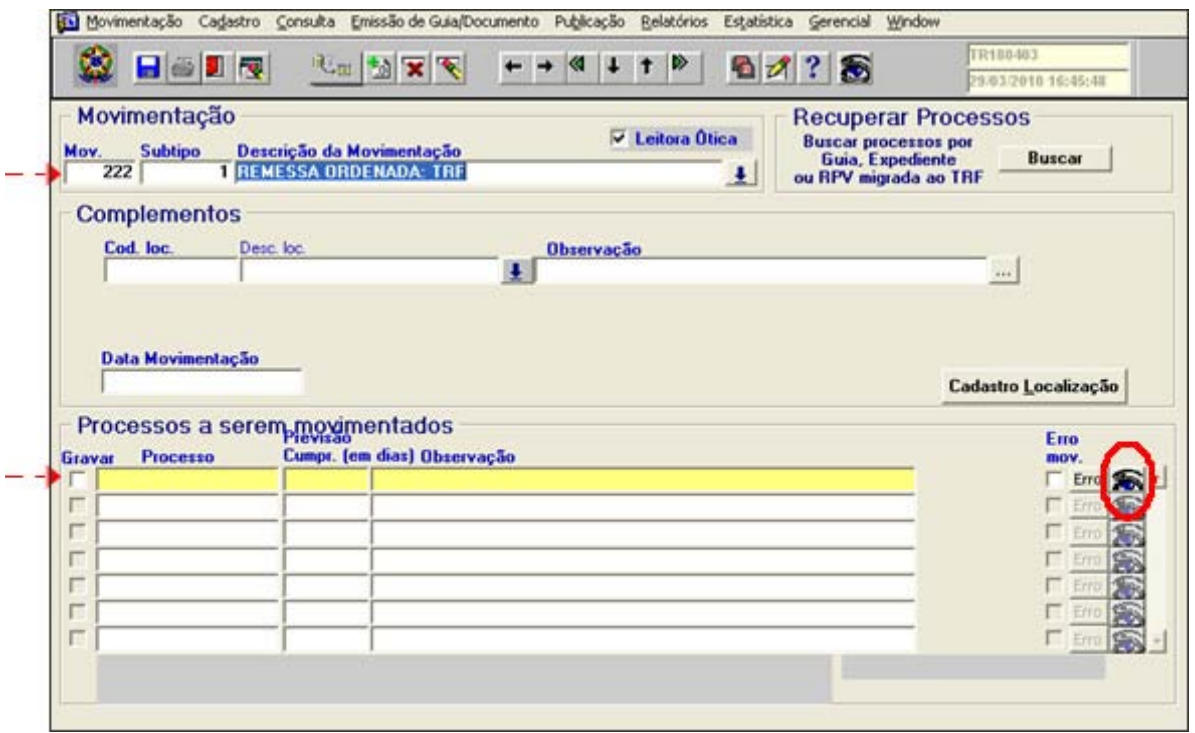

2 Preencher as partes de Movimentação e Processos a serem movimentados;

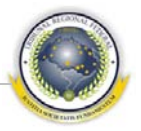

3 Ao preencher a parte de Movimentação, o sistema exibe alerta informando que é necessário verificar se o documento está legível antes de lançar a movimentação;

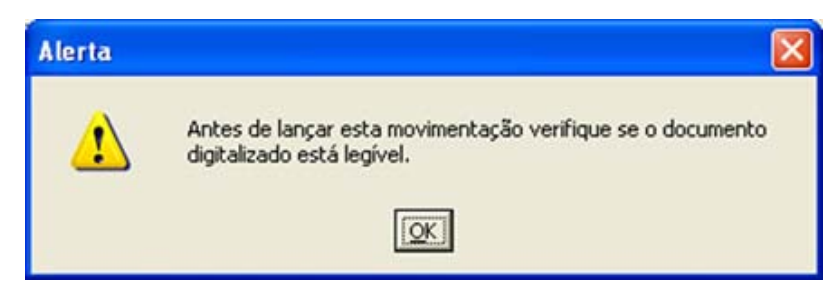

4 A visualização é possível a partir do botão **»**, na parte de Processos a se-<u>rem movimentados</u>.

#### <span id="page-4-0"></span>**5 VÁRIAS MOVIMENTAÇÕES PARA VÁRIOS PROCESSOS — VARA**

Para que a vara realize movimentação para vários processos é necessário que esteja logada no Sistema Processual e siga os seguintes passos:

1 Selecione menu **Movimentação** > **PJFVA1227 – Várias movimentações para vários processos**;

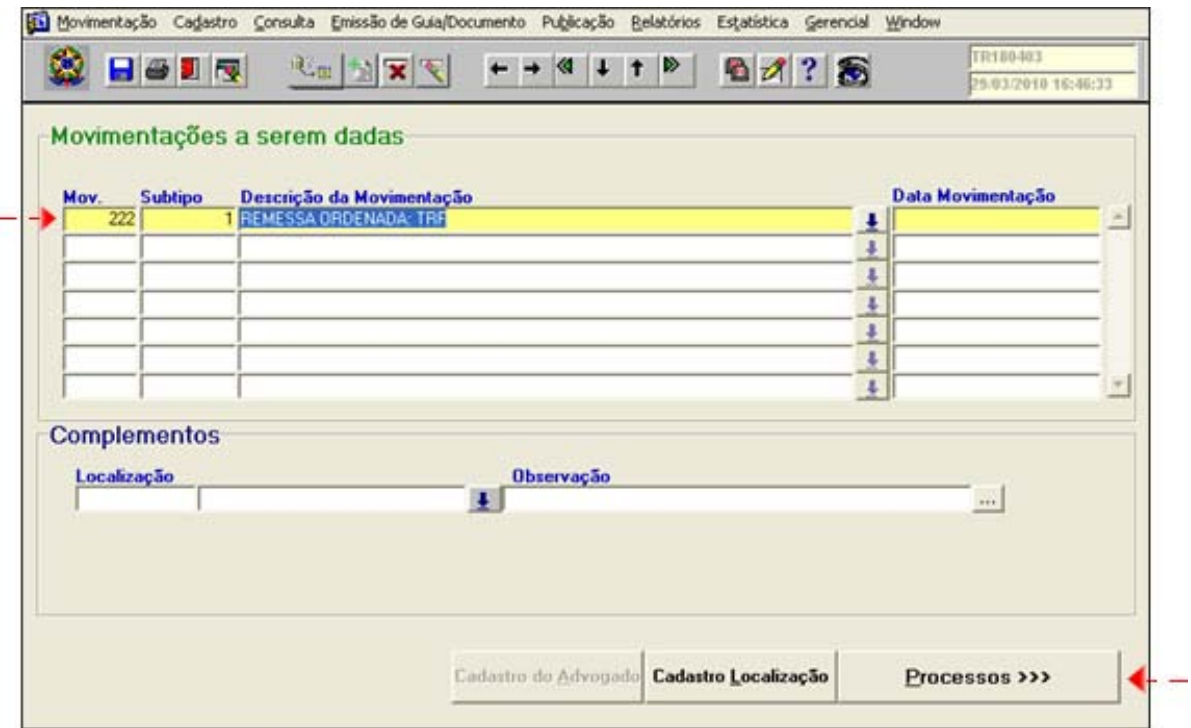

2 Preencher a parte de Movimentações a serem dadas;

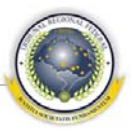

- 3 Selecionar o botão <u>Processos</u>;
- 4 O sistema exibe alerta informando que é necessário verificar se o documento está legível antes de lançar a movimentação;

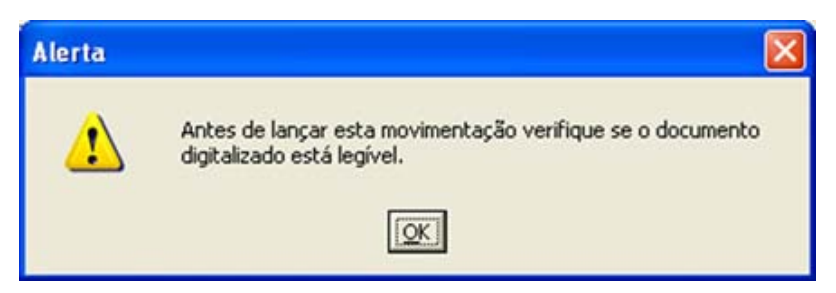

5 A visualização é possível a partir do botão  $\blacksquare$ , na parte de Processos a serem movimentados, após o preenchimento do campo Processo;

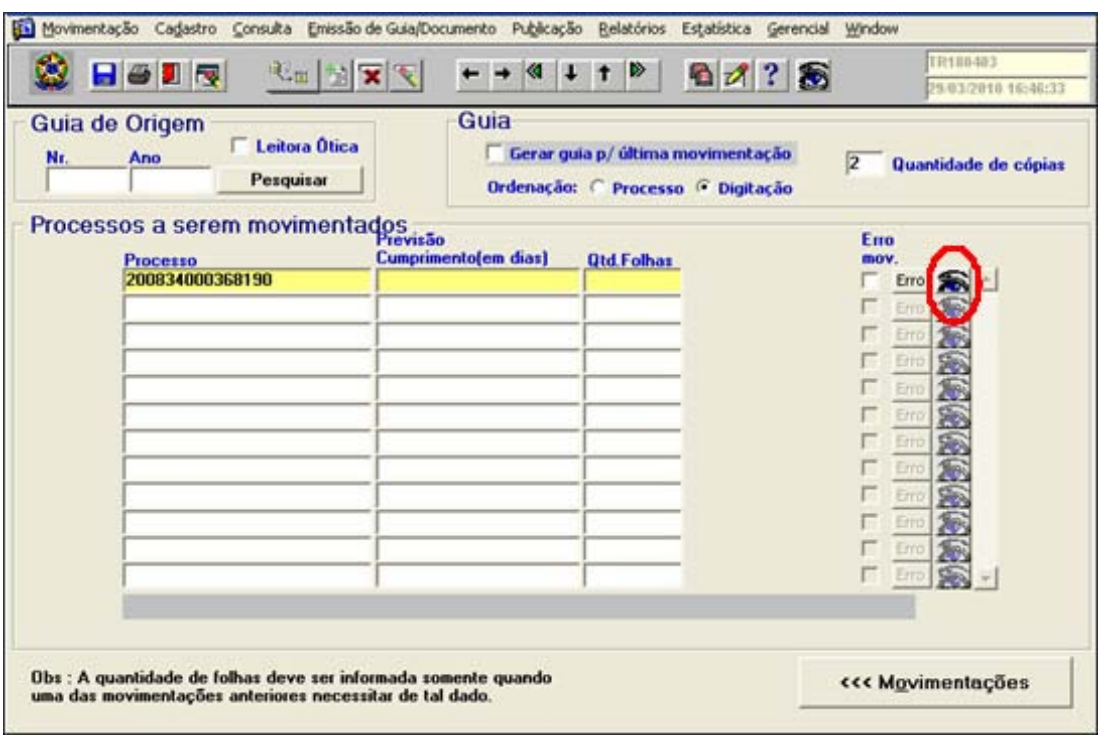

#### <span id="page-5-0"></span>**6 MOVIMENTAÇÕES POR PROCESSO — CENTRAL**

Para que a central realize movimentações por processos é necessário que esteja logada no Sistema Processual e cadastrada na Lotação de Protocolo:

1 Selecione menu **Cadastro** > **Movimentações** > **Movimentação Processual por processo – PJFVA1206**;

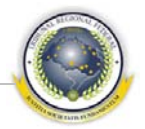

## 2 Preencher as partes de Processo e Movimentação;

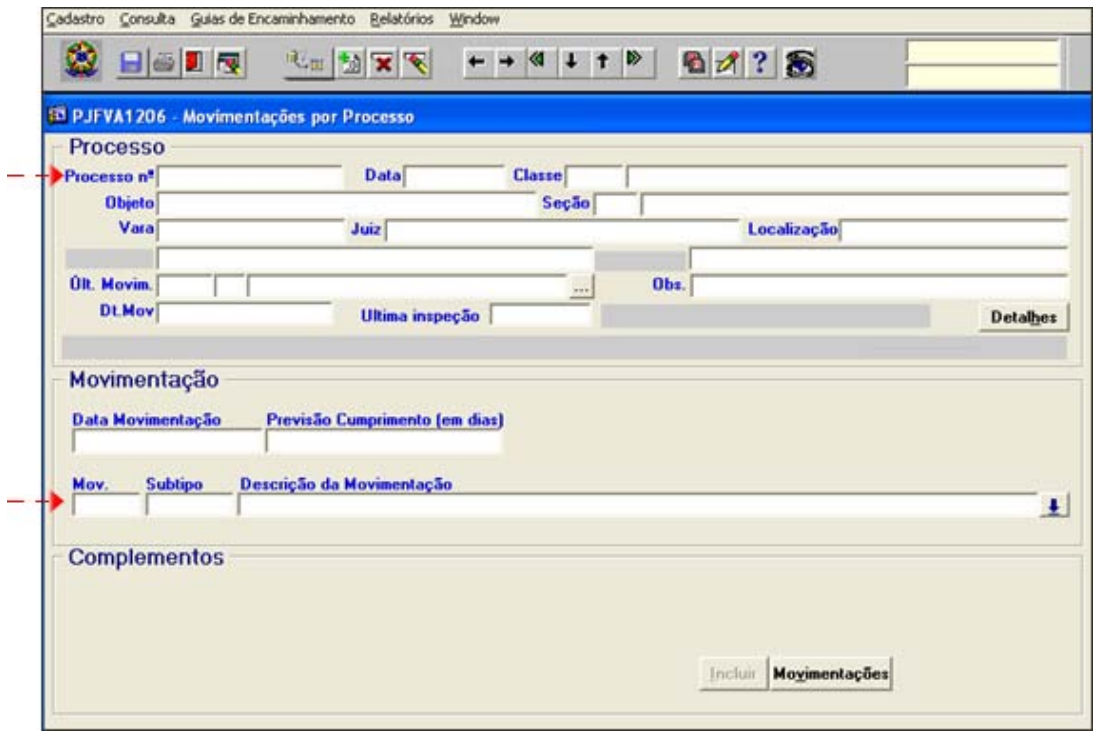

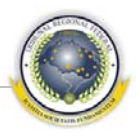

#### **EQUIPE TÉCNICA DO PROJETO**

**COORDENAÇÃO-GERAL** José Alexandre Franco Juiz Federal em auxílio à Corregedoria-Geral e Coordenador do grupo

Humberto José Xavier Secretaria de Tecnologia da Informação

Gerente - Disij Juliano Vasconcelos **COORDENAÇÃO DISIJ** Yuri Oliveira de Andrade Freitas Divisão de Sistemas Judiciais – DISIJ

**COORDENAÇÃO DIESP** Mônica Regina Ferreira Rodrigues Divisão de Especificação e Gestão de Projetos de Tecnologia – DIESP

Documentação e Padronização - Diesp Bruna Ferreira de Lima